#### Arbeitstechniken WS 2011/12 Dritte Vorlesung

#### Miroslav Vržina

Technische Universität Darmstadt

24. Oktober 2011

<span id="page-0-0"></span>[Arbeitstechniken WS 2011/12](#page-56-0)

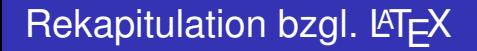

Was haben wir bislang gemacht?

- **Grundstruktur eines LATEX-Dokumentes und der Syntax**
- Mathematikmodi und ihre Vorteile sowie Nachteile untereinander
- Satz-Umgebungen etc. um Mathematik strukturiert aufzuschreiben

# Dritte Vorlesung I

In der heutigen Vorlesung geht es um wichtige Strukturen wissenschaftlicher Arbeiten überhaupt und deren Implementierung in  $\text{Lip}X$ :

- Unterteilung in Abschnitte, Kapitel, Teile etc.
- **o** Inhaltsverzeichnis
- **o** Titelseite
- **e** Literaturverzeichnis

# Dritte Vorlesung II

In Kleingruppen werdet ihr selbst über die Gestaltung dieser Punkte vortragen, daher wird der Fokus in der Vorlesung auf der Umsetzung in LATEX liegen. Außerdem:

- Strukturiertes Arbeiten an größeren Dokumenten mit Hilfe **von** \input{} **oder** \include{}
- Eigene Befehle und Umgebungen
- **Eigene Stile für LAT<sub>E</sub>X-Dokumente**

[Unterteilung in Abschnitte etc.](#page-4-0) **[Titelseite](#page-13-0)** 

# Prinzip in  $\cancel{\text{MTF}}$

- Die Befehle zur Unterteilung in Abschnitte, Unterabschnitte etc. sind intuitiv und die Formatierung hängt von der verwendeten Dokumentklasse ab.
- Zum Beispiel hat ein Buch *Kapitel*, während ein Artikel *keine Kapitel* hat (sondern Abschnitte).
- In LAT<sub>E</sub>X erfolgt Nummerierung automatisch (mit Option sie auszustellen).
- <span id="page-4-0"></span>Ferner gibt es bei Befehlen hierarchische Struktur (nächste Folie).

[Unterteilung in Abschnitte etc.](#page-4-0) **[Titelseite](#page-13-0)** [Literaturverzeichnis](#page-22-0)

## Befehle in LAT<sub>E</sub>X (hierarchisch)

Die Befehle sind wie folgt hierachisch strukturiert:

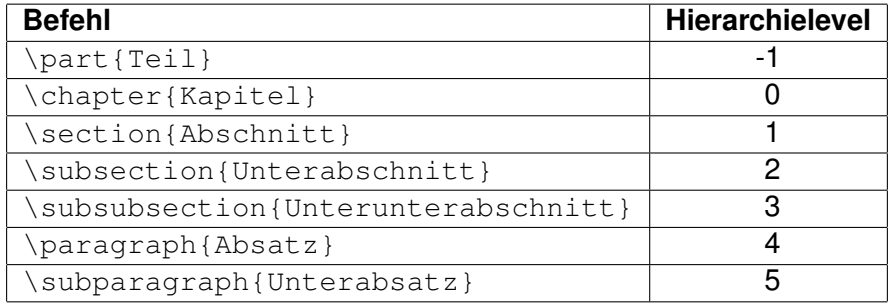

[Unterteilung in Abschnitte etc.](#page-4-0) **[Titelseite](#page-13-0)** [Literaturverzeichnis](#page-22-0)

## Befehle in LAT<sub>E</sub>X (Klassen)

In den folgenden Klassen können die Befehle benutzt werden:

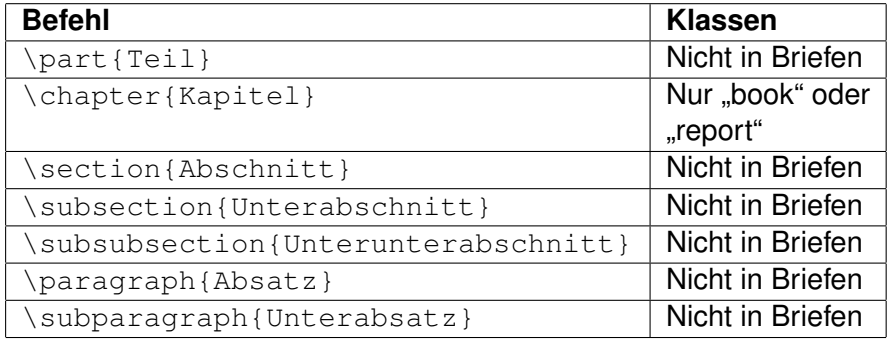

[Unterteilung in Abschnitte etc.](#page-4-0) **[Titelseite](#page-13-0)** 

## Eigenschaften der Befehle

Folgende Eigenschaften haben diese Strukturbefehle:

- <sup>1</sup> Automatische Nummerierung in jeder Hierarchie (kann abgestellt werden durch Version mit \*)
- **2** Alle Überschriften werden dem Inhaltsverzeichnis hinzugefügt
- <sup>3</sup> Durch Option kann alternative Überschrift angegeben werden, welche im Inhaltsverzeichnis angezeigt wird (z.B. wenn die eigentliche zu lang ist)

<span id="page-8-0"></span>[Unterteilung in Abschnitte etc.](#page-4-0) [Inhaltsverzeichnis](#page-8-0) **[Titelseite](#page-13-0)** 

# Prinzip in  $\cancel{\text{MTF}}$

Das Inhaltsverzeichnis funktioniert prinzipiell wie folgt:

- **1** Alle automatisch nummerierten Überschriftarten werden zum Inhaltsverzeichnis hinzugefügt.
- <sup>2</sup> Man kann entscheiden dieses Inhaltsverzeichnis anzuzeigen oder nicht.
- <sup>3</sup> Man kann die Darstellungstiefe, d.h. bis zu welchem Hierarchielevel werden Überschriften hinzugefügt, auch einstellen.

[Unterteilung in Abschnitte etc.](#page-4-0) [Inhaltsverzeichnis](#page-8-0) **[Titelseite](#page-13-0)** 

#### Befehle

Setzt man \tableofcontents im Hauptteilt des LATEX-Quelltextes, so wird an der Stelle ein Inhaltsverzeichnis erzeugt. Es muss zwei Mal kompiliert werden. Durch \setcounter{tocdepth}{Hierarchielevel} wird festgelegt, dass nur bis zum gewählten Hierarchielevel Überschriften in das Inhaltsverzeichnis aufgenommen werden. In einer book-Klasse ist als Standard 1 festgelegt, sonst 2.

[Unterteilung in Abschnitte etc.](#page-4-0) [Inhaltsverzeichnis](#page-8-0) **[Titelseite](#page-13-0)** [Literaturverzeichnis](#page-22-0)

# Beispiel I (amsbook-Klasse)

```
\documentclass{amsbook}
\usepackage[ngerman]{babel}
\begin{document}
\tableofcontents
\part{Analysis mehrerer Veränderlicher}
\chapter{Stetigkeit}
\section{Grundlegende Definition}
\subsection{In metrischen Räumen}
\subsubsection{Wiederholung: Metrische Räume}
\paragraph{Mal schauen}
\subparagraph{Was passiert jetzt?}
\end{document}
```
[Unterteilung in Abschnitte etc.](#page-4-0) [Inhaltsverzeichnis](#page-8-0) **[Titelseite](#page-13-0)** [Literaturverzeichnis](#page-22-0)

# Beispiel II (amsart-Klasse)

```
\documentclass{amsart}
\usepackage[ngerman]{babel}
\begin{document}
\tableofcontents
\part{Analysis mehrerer Veränderlicher}
\chapter{Stetigkeit}
\section{Grundlegende Definition}
\subsection{In metrischen Räumen}
\subsubsection{Wiederholung: Metrische Räume}
\paragraph{Mal schauen}
\subparagraph{Was passiert jetzt?}
\end{document}
```
[Unterteilung in Abschnitte etc.](#page-4-0) [Inhaltsverzeichnis](#page-8-0) **[Titelseite](#page-13-0)** 

#### Beispiel III (amsart-Klasse und tocdepth)

```
\documentclass{amsart}
\usepackage[ngerman]{babel}
\begin{document}
\setcounter{tocdepth}{1}
\tableofcontents
\part{Analysis mehrerer Veränderlicher}
\chapter{Stetigkeit}
\section{Grundlegende Definition}
\subsection{In metrischen Räumen}
\subsubsection{Wiederholung: Metrische Räume}
\end{document}
```
<span id="page-13-0"></span>[Unterteilung in Abschnitte etc.](#page-4-0) **[Titelseite](#page-13-0)** 

# Prinzipien in  $\mathbb{F} F$ X

Es gibt im Grunde zwei Arten in LATEX die Titelseite zu gestalten:

- <sup>1</sup> Eine Klasse hat schon eine vorgefertigte Titelseite, nur noch die Inhalte (Titel, Autor, Datum etc.) müssen eingefügt werden.
- <sup>2</sup> Man designt die Titelseite komplett individuell.

[Unterteilung in Abschnitte etc.](#page-4-0) **[Titelseite](#page-13-0)** 

Befehle für Standardtitelseite in Standardklassen

In den Klassen report, article oder book sind folgende selbsterklärende Befehle möglich:

```
\title[Optionaler Kurztitel]{Titel}
\author{Vorname Nachname}
\date{Datum}
```
Erzeugt wird die Titelseite durch \maketitle

[Unterteilung in Abschnitte etc.](#page-4-0) **[Titelseite](#page-13-0)** 

#### Beispiel für Standardtitelseite in Standardklasse

```
\documentclass{article}
\usepackage[ngerman]{babel}
\usepackage[latin1]{inputenc}
\begin{document}
\author{Miroslav Vr\v{z}ina}
\title{Beispiel für Standardtitelseite}
\date{\today}
\maketitle
\end{document}
```
[Unterteilung in Abschnitte etc.](#page-4-0) **[Titelseite](#page-13-0)** 

#### Befehle in speziellen Klassen

In speziellen Klassen gibt es noch mehr Befehle. An dieser Stelle verweisen wir nur auf die Dokumentationen:

 $\bullet$  Für die Klassen von  $A_{\mathcal{M}}$ S-LAT<sub>F</sub>X siehe Seite 4 in Dokumentation:

[ftp:](ftp://ftp.ams.org/ams/doc/amscls/instr-l.pdf)

[//ftp.ams.org/ams/doc/amscls/instr-l.pdf](ftp://ftp.ams.org/ams/doc/amscls/instr-l.pdf)

<sup>2</sup> Für die KOMA-Script Klassen siehe Seite 72 in Dokumentation:

[ftp://ftp.dante.de/pub/tex/macros/latex/](ftp://ftp.dante.de/pub/tex/macros/latex/contrib/koma-script/scrguide.pdf) [contrib/koma-script/scrguide.pdf](ftp://ftp.dante.de/pub/tex/macros/latex/contrib/koma-script/scrguide.pdf)

[Unterteilung in Abschnitte etc.](#page-4-0) **[Titelseite](#page-13-0)** 

# Eigene Titelseite erstellen

Statt der vorgegebenen Befehle einer Klasse und dem Befehl \maketitle kann man innerhalb folgender Umgebung zu Beginn des Hauptteils eine Titelseite beliebig gestalten:

```
\begin{titlepage}
```

```
Titelseite gestalten
```
\end{titlepage}

[Unterteilung in Abschnitte etc.](#page-4-0) **[Titelseite](#page-13-0)** 

# Gestaltungsbefehle

Hier ein kurzer Überblick verschiedener Befehle zur Textgestaltung:

```
\textbf{fett}, \textit{kursiv},
\textsc{Kapitälchen}, \emph{hervorheben}
Schriftgrößen:
\tiny{}, \scriptsize{}, \footnotesize{},
\small{}, \normalsize{}, \large{}, \Large{},
\LambdaE\{ \}, \hbox{huge} \}, \Huge{}
```
[Unterteilung in Abschnitte etc.](#page-4-0) **[Titelseite](#page-13-0)** 

# Ausrichtungsbefehle

Folgende Umgebungen sorgen für entsprechende Textausrichtung:

\begin{center}zentriert\end{center}

\begin{flushleft}linksbündig\end{flushleft}

\begin{flushright}rechtsbündig\end{flushright}

[Unterteilung in Abschnitte etc.](#page-4-0) **[Titelseite](#page-13-0)** 

#### Beispiel einer selbst gestalteten Titelseite

```
\begin{titlepage}
\begin{center}
\huge{\textbf{Beispiel einer selbst
gestalteten Titelseite}}
\end{center}
\begin{center}
\Large{\textsc{Miroslav Vr\v{z}ina}}
\end{center}
\begin{center}
\large{\emph{\today}}
\end{center}
\end{titlepage}
```
[Unterteilung in Abschnitte etc.](#page-4-0) **[Titelseite](#page-13-0)** 

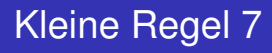

Folgendes sollte man beim Formulieren von Titeln oder Überschriften beachten:

#### Kleine Regel (KR7)

*Benutze, falls möglich, keine mathematischen Symbole in Titeln und Überschriften.*

#### Bemerkung

Dies ist wichtig um zum Beispiel die Suche nach mathematischen Arbeiten in MathSciNet zu vereinfachen.

<span id="page-22-0"></span>[Unterteilung in Abschnitte etc.](#page-4-0) **[Titelseite](#page-13-0)** [Literaturverzeichnis](#page-22-0)

#### Bemerkung zu Zitaten und Autoritätsbeweisen

Zu Zitaten allgemein und speziell in der Mathematik: Kleingruppenthema. Hier ein paar wichtige Hinweise, welche mir wichtig sind:

- Ein Zitat ersetzt kein Argument, sondern man muss die Quelle gut studiert haben.
- Andere Autoren können sich irren.
- Autoritätsbeweise, d.h. Beweise durch Verweis auf eine Autorität, welche die gleiche These vertritt, haben in Wissenschaft nichts verloren.

[Unterteilung in Abschnitte etc.](#page-4-0) **[Titelseite](#page-13-0)** [Literaturverzeichnis](#page-22-0)

# Prinzip in  $\cancel{\text{MTF}}$

Es gibt zwei Möglichkeiten ein Literaturverzeichnis anzulegen:

- <sup>1</sup> Literaturquellen können direkt in Text eingefügt werden. Ist aufwendiger, vor allem wenn häufig gleiche Literatur zitiert wird. Wird nicht in Vorlesung vorgestellt.
- 2 Benutzung von BibT<sub>F</sub>X (siehe nächste Folie) erlaubt systematischere und flexiblere Lösung.

[Unterteilung in Abschnitte etc.](#page-4-0) **[Titelseite](#page-13-0)** [Literaturverzeichnis](#page-22-0)

# BibT<sub>EX</sub> I (Einträge und Stil)

- **1 Erstelle BIB-Datei im Verzeichnis des LATEX-Quelltextes.**
- <sup>2</sup> In dieser Datei werden alle Quellen eingetragen. Je nach Quellentyp gibt es verschiedene Pflichtfelder und optionale Felder.
- <sup>3</sup> Bearbeitung dieser Datei am besten in LATEX-Editor.
- 4 Lege im LAT<sub>EX</sub>-Quelltext den Stil für das Literaturverzeichnis fest: Dies geschieht durch das Laden einer BST-Datei.
- **6** Gehört BST-Datei nicht zur LAT<sub>E</sub>X-Distribution, so muss diese in das Verzeichnis des LATEX-Quelltextes abgespeichert werden (oder als Stil in LATEX-Distribution installieren).

[Unterteilung in Abschnitte etc.](#page-4-0) **[Titelseite](#page-13-0)** [Literaturverzeichnis](#page-22-0)

# BibTEX II (Kompilieren)

- $\bullet$  Binde BIB-Datei in LAT<sub>EX</sub>-Quelltext ein.
- **2** Kompiliere LAT<sub>E</sub>X-Quelltext.
- <sup>3</sup> In TeXnicCenter: Kompiliere ein weiteres Mal LAT<sub>E</sub>X-Quelltext.
- **4** In anderen Editoren: Eventuell muss BIB-Datei selbst kompiliert werden (um BBL-Datei zu erstellen).

[Unterteilung in Abschnitte etc.](#page-4-0) **[Titelseite](#page-13-0)** [Literaturverzeichnis](#page-22-0)

#### BIB-Datei erstellen

Öffne zum Beispiel TeXnicCenter und wähle beim Speichern Dateiformat BibTeX aus. Dann werden solche Einträge geschrieben:

```
@TYP{label,
field1 = {field1inhalt},.
.
feldn = {feldninhalt}}
```
[Unterteilung in Abschnitte etc.](#page-4-0) **[Titelseite](#page-13-0)** [Literaturverzeichnis](#page-22-0)

# Hinweise zu Einträgen

- <sup>1</sup> Alle Felder müssen durch Kommas getrennt werden.
- <sup>2</sup> Eine Übersicht aller Typen mit Angabe von erforderlichen und optionalen Feldern ist hier zu finden: [Wikipedia-Eintrag zu BibTeX \(KLICK!\)](http://de.wikipedia.org/wiki/BibTeX#Literaturtypen_.28Entry_Types.29)
- <sup>3</sup> Label muss eindeutig sein.

[Unterteilung in Abschnitte etc.](#page-4-0) **[Titelseite](#page-13-0)** [Literaturverzeichnis](#page-22-0)

#### Beispiel einer BIB-Datei

Wir legen die Datei bibbsp.bib mit folgendem Inhalt an:

```
@BOOK{Koenigsberger1,
author={Konrad K\"{o}nigsberger}
title={Analysis I}
publisher={Springer}
year={2009}
}
```
[Unterteilung in Abschnitte etc.](#page-4-0) **[Titelseite](#page-13-0)** [Literaturverzeichnis](#page-22-0)

#### Befehle für Stil und BIB-Datei

Folgende selbsterklärenden Befehle werden benötigt:

\bibliographystyle{stilname}

\bibliography{bibdateiname}

[Unterteilung in Abschnitte etc.](#page-4-0) **[Titelseite](#page-13-0)** [Literaturverzeichnis](#page-22-0)

# Beispieldokument (mit Warnung)

Es gibt eine Warnung, wenn man ein Literaturverzeichnis anlegt, aber keine Literatur explizit zitiert:

```
\documentclass{amsart}
\usepackage[ngerman]{babel}
```

```
\usepackage[latin1]{inputenc}
```

```
\begin{document}
```

```
\bibliographystyle{amsalpha}
\bibliography{bibbsp}
```

```
\end{document}
```
[Unterteilung in Abschnitte etc.](#page-4-0) **[Titelseite](#page-13-0)** [Literaturverzeichnis](#page-22-0)

# Beispieldokument (Lösung für Warnung)

Durch \nocite{\*} werden alle Quellen im Literaturverzeichnis dargestellt (auch wenn nicht zitiert im Text):

```
\documentclass{amsart}
\usepackage[ngerman]{babel}
\usepackage[latin1]{inputenc}
```

```
\begin{document}
\nocite{*}
\bibliographystyle{amsalpha}
\bibliography{bibbsp}
```
\end{document}

[Unterteilung in Abschnitte etc.](#page-4-0) **[Titelseite](#page-13-0)** [Literaturverzeichnis](#page-22-0)

#### Zitationsbefehl

Durch den Befehl \cite[Inhalt]{label} kann in Inhalt Text eingegeben werden und label bezieht sich auf das in der BIB-Datei festegelegte label für eine Quelle.

[Unterteilung in Abschnitte etc.](#page-4-0) **[Titelseite](#page-13-0)** [Literaturverzeichnis](#page-22-0)

### Beispieldokument (mit Zitationsbefehl)

```
\documentclass{amsart}
\usepackage[ngerman]{babel}
\usepackage[latin1]{inputenc}
```

```
\begin{document}
\cite[S. 132--140]{Koenigsberger1}
\nocite{*}
\bibliographystyle{amsalpha}
\bibliography{bibbsp}
```

```
\end{document}
```
[Unterteilung in Abschnitte etc.](#page-4-0) **[Titelseite](#page-13-0)** [Literaturverzeichnis](#page-22-0)

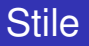

- **1** Unter folgendem Link Auflistung vieler Stile: [http://www.cs.stir.ac.uk/ kjt/software/latex/showbst.html](http://www.cs.stir.ac.uk/~kjt/software/latex/showbst.html)
- <sup>2</sup> Persönliche Empfehlung: Für Texte in englischer Sprache den Stil amsalpha benutzen.
- <sup>3</sup> Persönliche Empfehlung: Für Texte in deutscher Sprache die Stildatei alphadin.bst herunterladen und benutzen.

<span id="page-35-0"></span>[Die Befehle include und input](#page-35-0) [Befehle und Umgebungen selbst definieren](#page-44-0) [Style-Datei anlegen](#page-49-0)

# Problem: Hauptteil wird groß

Die Hauptteile mancher Arbeiten sind relativ groß (passiert bei allen Arten von Abschlussarbeiten, auch manchen Seminarvorträgen).

Resultat: LAT<sub>E</sub>X-Datei wird unübersichtlich, wesentliche Struktur der Arbeit oder des Textes geht verloren.

[Die Befehle include und input](#page-35-0) [Befehle und Umgebungen selbst definieren](#page-44-0) [Style-Datei anlegen](#page-49-0)

## Lösung für großen Hauptteil

Die Idee ist denkbar einfach: Unterteile den Hauptteil in separate LATEX-Dateien und füge sie zusammen.

- **1** Eine empfohlene Unterteilung: Lege für Titelseite, Inhaltsverzeichnis, jedes Kapitel und das Literaturverzeichnis eine eigene Datei an. Diese Dateien dürfen jeweils nur Befehle enthalten, die auch sonst im Hauptteil benutzt werden dürfen.
- <sup>2</sup> Füge Dateien mit den Befehlen \input{Dateiname} oder \include{Dateiname} im Hauptteil ein.

[Die Befehle include und input](#page-35-0) [Befehle und Umgebungen selbst definieren](#page-44-0) [Style-Datei anlegen](#page-49-0)

Unterschiede zwischen include und input

\include{}: Hier wird vor dem Quelltext der Datei noch eine neue Seite begonnen.

\input{}: Hier wird einfach nur der Quelltext aus der Datei eingefügt.

[Die Befehle include und input](#page-35-0) [Befehle und Umgebungen selbst definieren](#page-44-0) [Style-Datei anlegen](#page-49-0)

## **Beispiel**

Auf den folgenden Folien ist Quelltext der eingefügten Dateien:

```
\documentclass{amsart}
\usepackage[ngerman]{babel}
\usepackage[latin1]{inputenc}
\begin{document}
\input{title}
\input{toc}
\include{kap01}
\include{bib}
\end{document}
```
[Die Befehle include und input](#page-35-0) [Befehle und Umgebungen selbst definieren](#page-44-0) [Style-Datei anlegen](#page-49-0)

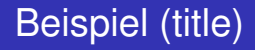

#### Hier der Quelltext für die Datei title.tex:

```
\title{Beispiel3}
\author{Autor}
\date{\today}
\maketitle
```
[Die Befehle include und input](#page-35-0) [Befehle und Umgebungen selbst definieren](#page-44-0) [Style-Datei anlegen](#page-49-0)

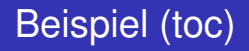

#### Hier der Quelltext für die Datei toc.tex:

\tableofcontents \setcounter{tocdepth}{2}

[Arbeitstechniken WS 2011/12](#page-0-0)

[Die Befehle include und input](#page-35-0) [Befehle und Umgebungen selbst definieren](#page-44-0) [Style-Datei anlegen](#page-49-0)

# Beispiel (kap01)

#### Hier der Quelltext für die Datei kap01.tex:

```
\section{Kapitel}
```

```
Hier fängt der Spaß an.
```

```
Siehe \cite{Bsp}.
```
[Die Befehle include und input](#page-35-0) [Befehle und Umgebungen selbst definieren](#page-44-0) [Style-Datei anlegen](#page-49-0)

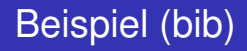

#### Hier der Quelltext für die Datei bib.tex:

\nocite{\*} \bibliographystyle{amsalpha} \bibliography{beispiel3}

[Arbeitstechniken WS 2011/12](#page-0-0)

[Die Befehle include und input](#page-35-0) [Befehle und Umgebungen selbst definieren](#page-44-0) [Style-Datei anlegen](#page-49-0)

# Beispiel (BIB-Datei für bib)

Hier noch die verwendete Datei beispiel3.bib:

```
@BOOK{Bsp,
author={John Doe},
title={Minimal Beispiel},
publisher={Niemand},
year={2011}
}
```
<span id="page-44-0"></span>[Die Befehle include und input](#page-35-0) [Befehle und Umgebungen selbst definieren](#page-44-0) [Style-Datei anlegen](#page-49-0)

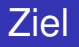

Kompliziertere Lösungen in LATEX möchte man gern durch einen Befehl oder eine Umgebung umgehen. In LATEX: Neue Befehle und Umgebungen können selbst definiert werden, am besten im Kopfteil.

[Die Befehle include und input](#page-35-0) [Befehle und Umgebungen selbst definieren](#page-44-0) [Style-Datei anlegen](#page-49-0)

#### Neue Befehle

Syntax: \newcommand{\Name}[Anzahl]{Definition} Hierdurch Definition von Befehl mit dem angegebenen Namen.

Wird in Anzahl eine Zahl zwischen 1 und 9 angegeben werden, so können einzelne Argument mit #1 bis #9 in der Definition des Befehls benutzt werden.

[Die Befehle include und input](#page-35-0) [Befehle und Umgebungen selbst definieren](#page-44-0) [Style-Datei anlegen](#page-49-0)

## Beispiel: Neuer Befehl

```
\documentclass{article}
\usepackage[ngerman]{babel}
\usepackage[latin1]{inputenc}
\newcommand{\myauthor}[2]{\emph{#1} \textbf{#2}}
\begin{document}
\myauthor{Vorname}{Nachname}
\end{document}
```
[Die Befehle include und input](#page-35-0) [Befehle und Umgebungen selbst definieren](#page-44-0) [Style-Datei anlegen](#page-49-0)

Definition von mathematischen Operatoren

Hinweis: Für mathematische Operatoren sollte der Befehl \DeclareMathOperator{\Name}{Definition benutzt werden. Siehe dazu auch den Short Math Guide von AMS (S. 8f).

[Die Befehle include und input](#page-35-0) [Befehle und Umgebungen selbst definieren](#page-44-0) [Style-Datei anlegen](#page-49-0)

# Neue Umgebung

#### Syntax:

\newenvironment{Name}[Anzahl]{Begin}{End}

- **Durch Name wird Umgebungsname definiert.**
- Durch Begin und End werden Befehlsfolgen definiert, welche am Anfang und Ende der Umgebung ausgeführt werden.
- Wird eine Anzahl zwischen 1 und 9 angegeben, so können die Argumente #1 bis #9 in Begin-Definition benutzt werden.

<span id="page-49-0"></span>[Die Befehle include und input](#page-35-0) [Befehle und Umgebungen selbst definieren](#page-44-0) [Style-Datei anlegen](#page-49-0)

# Problem: Kopfteil wird zu groß

Je mehr eigene Befehle und Umgebungen man definiert, je mehr Pakete man lädt etc. – der Kopfteil wird immer größer! Ähnlich wie beim zu großen Hauptteil wird dies durch das Anlegen einer eigenen Datei für den Kopfteil gelöst.

[Die Befehle include und input](#page-35-0) [Befehle und Umgebungen selbst definieren](#page-44-0) [Style-Datei anlegen](#page-49-0)

# Style-Datei anlegen

- <sup>1</sup> Erstelle Datei mit allen Befehlen aus dem Kopfteil und speichere sie im Format .sty zunächst im Verzeichnis des LAT<sub>E</sub>X-Quelltextes ab (alternativ in LAT<sub>E</sub>X-Distribution installieren).
- <sup>2</sup> Lade Stil durch \usepackage{dateiname} im LATEX-Quelltext.

[Die Befehle include und input](#page-35-0) [Befehle und Umgebungen selbst definieren](#page-44-0) [Style-Datei anlegen](#page-49-0)

## Beispiel für Style-Datei

Definiere Stil sprache de.sty:

\usepackage[latin1]{inputenc} \usepackage[ngerman]{babel}

[Arbeitstechniken WS 2011/12](#page-0-0)

[Die Befehle include und input](#page-35-0) [Befehle und Umgebungen selbst definieren](#page-44-0) [Style-Datei anlegen](#page-49-0)

# Beispiel für Verwendung der Style-Datei

```
\documentclass{amsart}
\usepackage{sprache_de}
\begin{document}
Umlaute ä, ö und ü klappen nun.
\end{document}
```
[Arbeitstechniken WS 2011/12](#page-0-0)

<span id="page-53-0"></span>[Seminarvortragsbeispiel](#page-53-0) [\(Weitere\) Tipps zum Proseminar](#page-54-0)

#### Vortragsbeispiel

- Auf der EVS-Seite gibt es einen alten Seminarvortrag von mir, bei dem zumindest der Kopfteil auskommentiert ist. Der Hauptteil selbst ist nicht auskommentiert, sollte aber verständlich sein.
- Freiwillige Übungsaufgabe: Erstelle Style-Datei aus dem verwendeten Kopfteil.
- Von dem Vortrag gibt es auch eine komplexere Variante, die über die in der Vorlesung vorgestellten Methoden hinausgeht. Diese könnt ihr euch anschauen.
- Bei Fragen: Fragen!

<span id="page-54-0"></span>[Seminarvortragsbeispiel](#page-53-0) [\(Weitere\) Tipps zum Proseminar](#page-54-0)

### Probevortrag und Tafeleinteilung

- <sup>1</sup> Haltet einen Probevortrag an einer Tafel um zu sehen, ob eure Schrift lesbar ist, wie lange ihr für den Vortrag braucht etc.
- <sup>2</sup> Überlegt euch dabei die Tafeleinteilung: Ein gut durchdachtes Tafelbild hilft dem Zuhörer.

[Seminarvortragsbeispiel](#page-53-0) [\(Weitere\) Tipps zum Proseminar](#page-54-0)

#### Wischen der Tafel

- <sup>1</sup> Wische keine wichtigen Informationen weg, welche später noch benötigt werden. Falls dies doch nötig wird: Bereite eine Folie vor, auf welcher diese Informationen aufgelegt werden können!
- <sup>2</sup> Schreibe nie auf eine nasse Tafel, ziehe immer mit einem Wischer ab!

[Seminarvortragsbeispiel](#page-53-0) [\(Weitere\) Tipps zum Proseminar](#page-54-0)

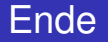

Vielen Dank für eure Aufmerksamkeit!

<span id="page-56-0"></span>[Arbeitstechniken WS 2011/12](#page-0-0)